## **GET ACCESS TO ACCESSIBILITY RESOURCES** 24/7

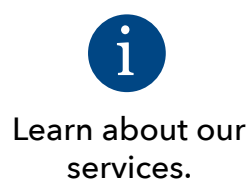

Read our guidelines on documentation.

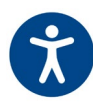

Find accessibility resources for students and faculty.

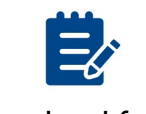

Download forms.

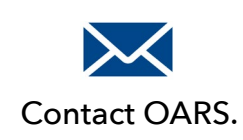

Office of Accessibility Resources is now in Blackboard.

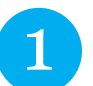

Log in to Blackboard. Search OARS in the Organization Search box under the My NCAT tab.

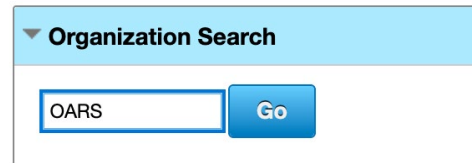

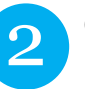

2 Click the arrow next to ORG-DEEL.001 in search results and choose Enroll from the drop-down menu.

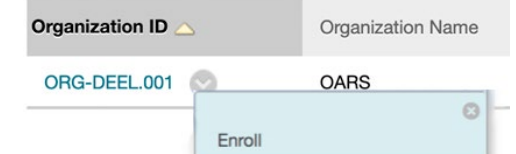

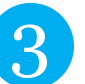

**3** Once enrolled, access OARS under "My<br>Organizations" on your Blackboard hom Organizations" on your Blackboard home page.

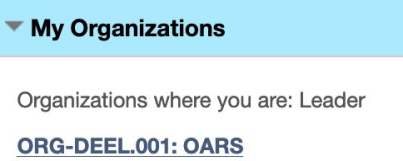

A Collaboration of the Office of Distance Education and Extended Learning and OARS